## The **Colorado Postal** Encyclopedia

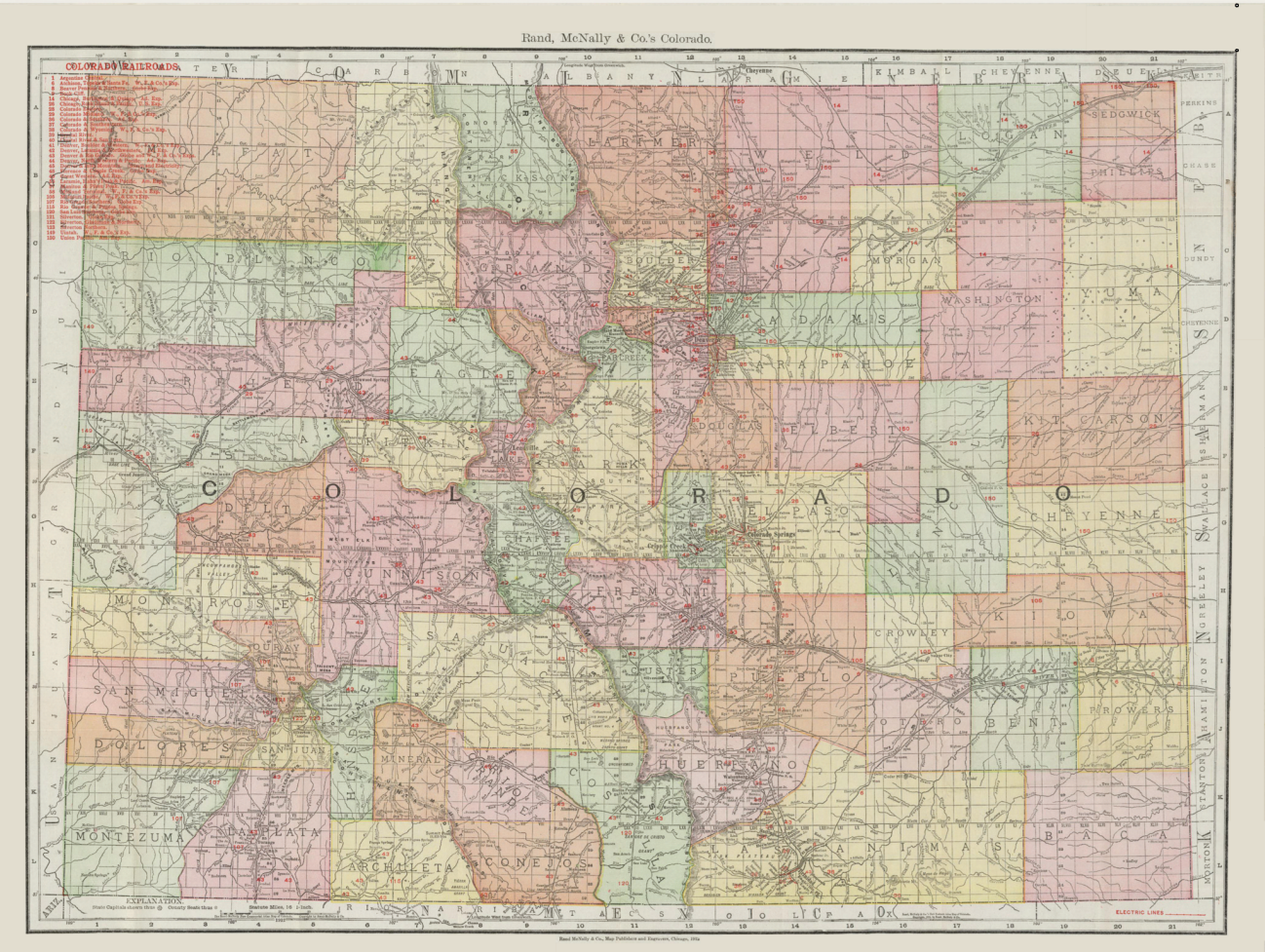

Map courtesy of http://www.davidrumsey.com

## **Read Me First**

## **READ ME**

Production of the first DVD with the A-C counties of the *Colorado Postal Encyclopedia* has taken us much longer than we had anticipated. Hopefully having most of the formatting issues resolved we can proceed with greater speed.

The A-C counties are in an Adobe portable data file (pdf) format. This format is a faithful image-type replica of the original Word™ documents that Bill created and which we have used to create this revision. As an image file it can not be further edited to any significant degree. The great advantage that we were seeking in creating a single file with Adobe (which is widely available and a free download) was that the *Encyclopedia* could then be searched and readily printed in the familiar hard copy format that Bill used in the original (including the small left margin!). Issuing the revision as multiple DVDs hinders the search function, but once completed the entire *Encyclopedi*a may fit on one (or more) DVDs and the ease of searching will restored.

In the creating this version, new listings, descriptions and other text were easily inserted into the reformatted original Word™ documents. The drawback to this production mode was that it necessitated scanning the postmark images from Bill's printed chapters, and inserting any new tracings into these scans using PhotoShop™. This resulted in much jiggling of the original scans to make new tracings "fit", and in turn required line changes and re-formatting of the Word documents. We have attempted to avoid the "jammed look" in the tracing illustrations, not always with complete success.

Altogether this was a less than an ideal production method it was the only one that we knew how to do. The result is not really a "digital version", but only a searchable revision. Perhaps a future editor with more computer skills will be able to create a truly digital version of the *Encyclopedia* wherein new scans and text can literally be dropped into the then current version and it will automatically reformat and re-paginate.

This version is primarily meant to be a quick reference on the computer. On your computer screen you may observe varying line thicknesses in borders such as the ones around the map on the cover or around the images. Changing the zoom magnification on screen will often make this phenomenon disappear. It is apparently an AdobeAcrobat™ screen artifact. Printed versions of this document appear normal.

For those of you who want a hard copy, that's readily accomplished by anyone with a computer and a printer. The images and tracings were all assembled using 300dpi (dots per inch) and if printed at the same setting the sizes of covers and tracings will be 100% of the actual object size.

July 2017 Green Valley, AZ 85622